## **С 1 сентября 2018 г. школа - краевая апробационная площадка по введению электронной формы учета успеваемости. Цель: переход на безбумажный вариант ведения классных журналов. В школе действуют ТОЛЬКО электронные журналы!**

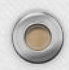

### **Система электронных дневников и журналов Пермского края**

### **https://web2edu.ru**

мобильная версия | отзывы | техподдержка тел. 8 800 300 4444 Образование 2.0 - лучший ИТ-проект предоставления государственных услуг в сфере образования **web 2.0** Вход в систему Образование осуществляется только через **РЧетную запись ЕСИА** ИНСТРУКЦИЯ) телекоммуникационная образовательная сеть **Контингент** Дополнительное образование Дошкольное образование Коррекционное образование Сотрудничество и реклама Дневники и журналы Рекомендовано к использованию Подключиться О проекте в электронных правительствах регионов РФ **Ученикам** Техподдержка **Родителям Интересно** Полезно личные страницы, друзья, расписание уроков, успеваемость, Педагогам общение, сообщества, чат, блоги, домашние задания, форум Отзывы Удобно Безопасно Подключение регистрация по приглашениям, доступ с любого компьютера с интернетом, никаких дополнительных настройки приватности, Демо-версия расходов техподдержка Уважаемые специалисты Управлений образования, директора, завучи, классные руководители и учителя! В Пермском крае Портал «Образование 2.0» автоматически переведёт классы и в системе учащихся на 2017-2018 учебный год. Подробности по ссылке. Электронные дневники зарегистрировано:

# **Инструкция для**

# **зарегистрированных пользователей (логины и пароли остаются прежними)**

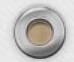

 $\bigcirc$ 

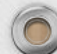

### **1) Нажать значок «Вход через Госуслуги»**

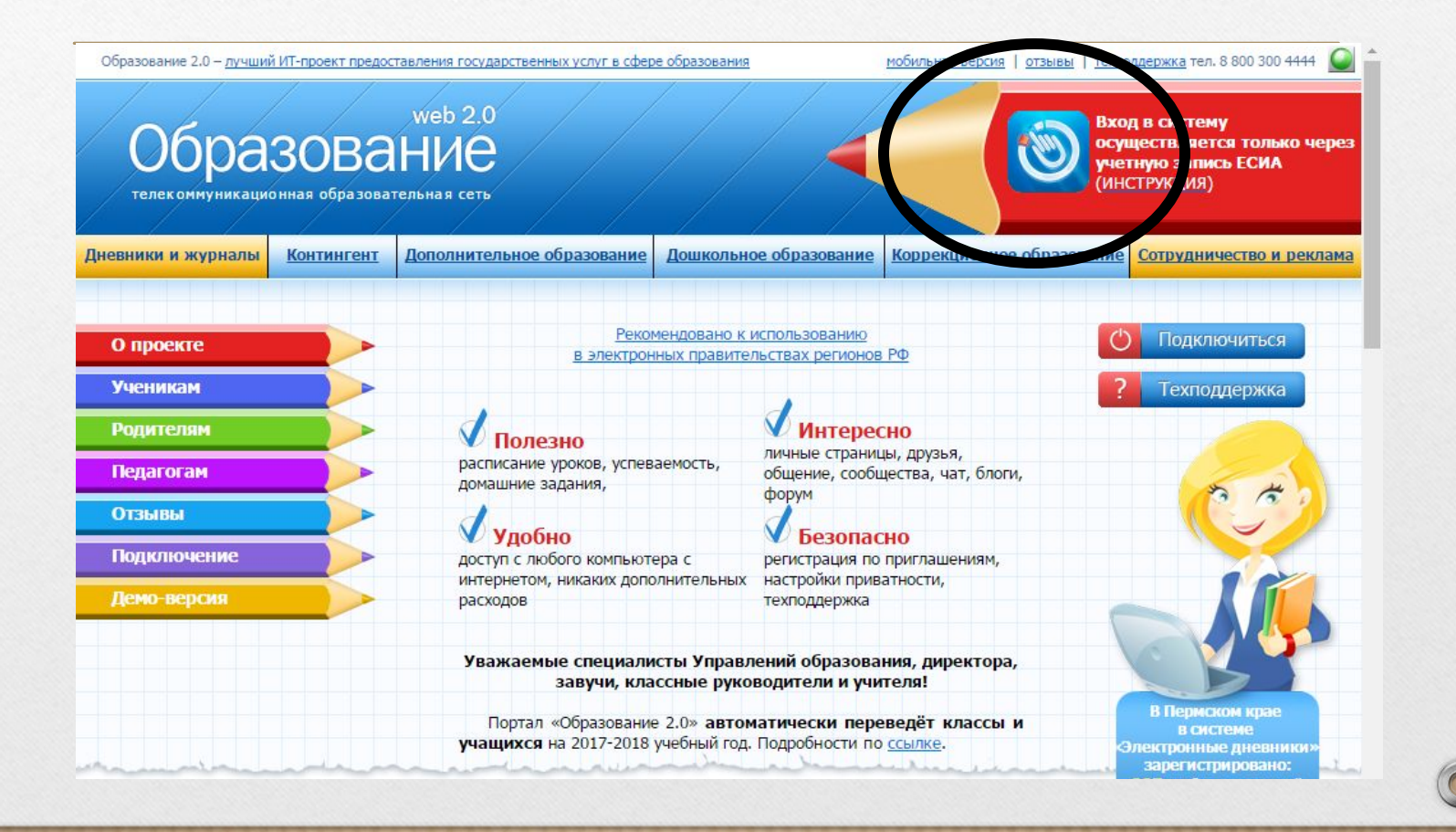

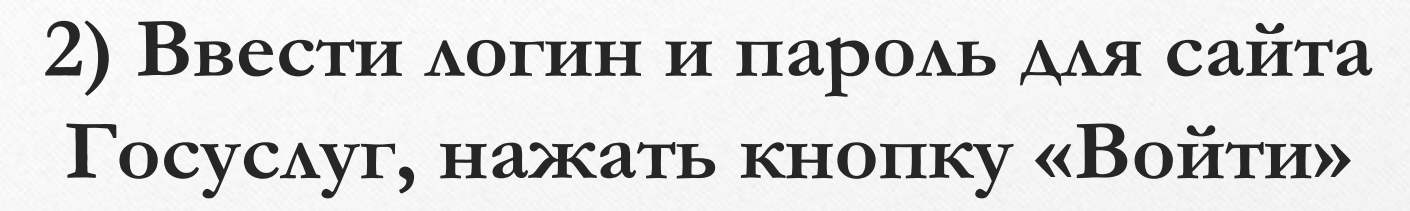

тежный https://esia.gosuslugi.ru/idp/rlogin?cc=bp

#### **ГОСУСЛУГИ**

Доступ к сервисам электронного правительства

#### Вход

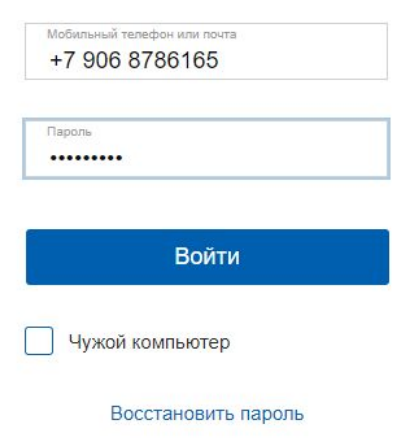

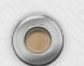

 $\bigcap$ 

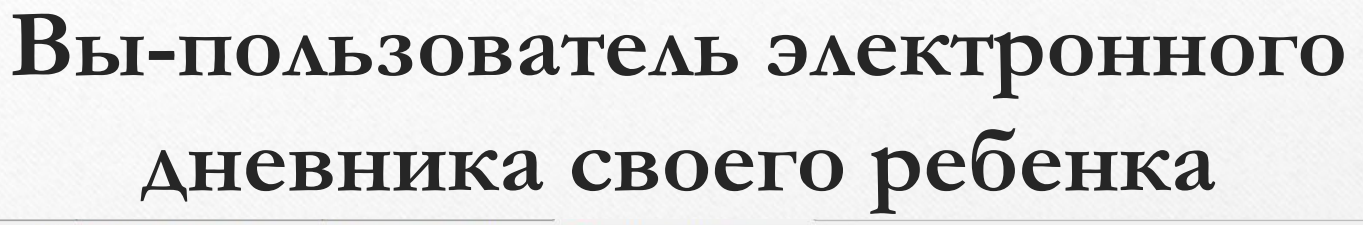

슾  $\leftarrow$   $\rightarrow$ C • Надежный https://web2edu.ru/default.aspx ☆ Образование 2.0 - лучший ИТ-проект предоставления государственных услуг в сфере образования помощь | отзывы | техподдержка тел. 8 800 300 4444 | выход X роль: Завуч школы МАОУ лицей № 1 города Кунгура **2** запросить роль | мои запросы  $16:31$   $\circ$ **По личная страница** • статистика • чат **В сервисы Live C** запросы (0) **В Открепить ЕСИА** Вертипрахова осталось: Светлана • гообщения (37/222) • сейчас (1476) + друзья (13) • Файлы **THE ROYTA Live** Анатольевна 1 ч. 59 мин. • Новости, общение • Интерактив Главная страница ▲ Мой кабинет Добро пожаловать на портал! Ваша роль сейчас: Завуч. Главная страница Настройки школы Изменения в расписании На портале Вы можете: Копилка уроков Текущая успеваемость • Создавать классы, регистрировать учеников, родителей и классных руководителей классов. Из списков учителей, учеников и родителей Вы можете выбирать уже зарегистрированного пользователя и присваивать ему роль. Справки об отсутствии • Создавать группы классов для периодов, если в школе различные классы учатся по разным учебным периодам; Отчеты планировать учебные периоды для групп классов. Мониторинг качества услуги • Создавать группы классов для звонков, если в школе различные классы учатся по разному расписанию звонков; Электронные услуги формировать расписание звонков для групп классов. • Моя школа • Регистрировать учителей школы. Учебные периоды • Подтверждать запросы на роль учителей, учеников и родителей своей школы. Если учителя, ученики и родители регистрируются сами, Вы можете сообщить им секретный код на собрании, который они укажут при запросе на роль. Он Звонки будет служить доказательством того, что запрос подается учителем, родителем или учеником Вашей школы. Рекомендуется Классы проверять состояние запросов не реже одного раза в неделю. Учебные планы • Распределять учебную нагрузку учителям - создавать учебный план. Расписание уроков • Создавать списки кабинетов, формировать расписание уроков для школы. Расписание уроков учителя • Обрабатывать поступающие заявления в школу, поданные с портала «Электронное правительство ГОСУСЛУГИ». Ученики

# **Инструкция для новых пользователей**

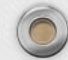

#### **Инструкция для новых пользователей**

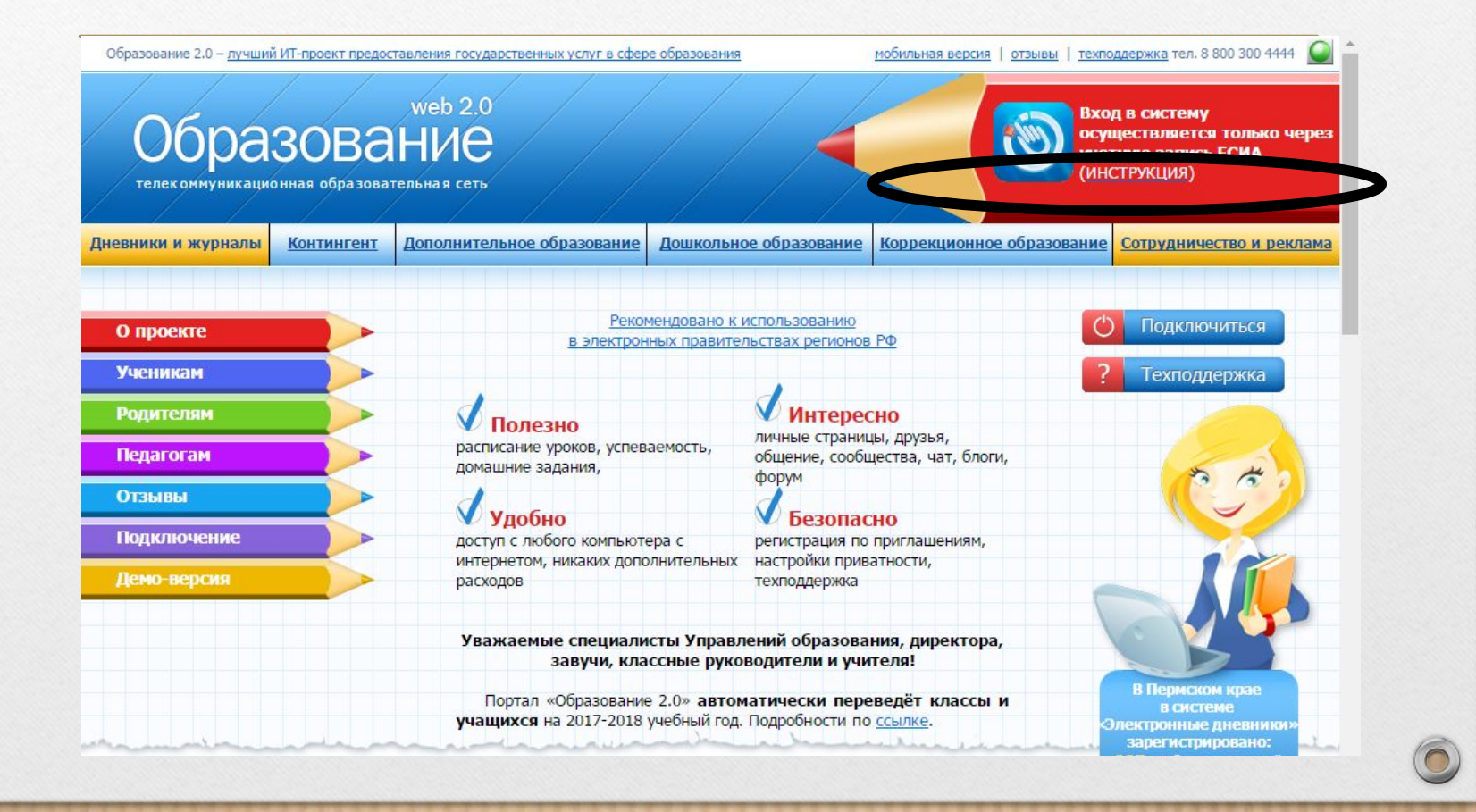

# **1) Регистрация на портале www.gosuslugi.ru**

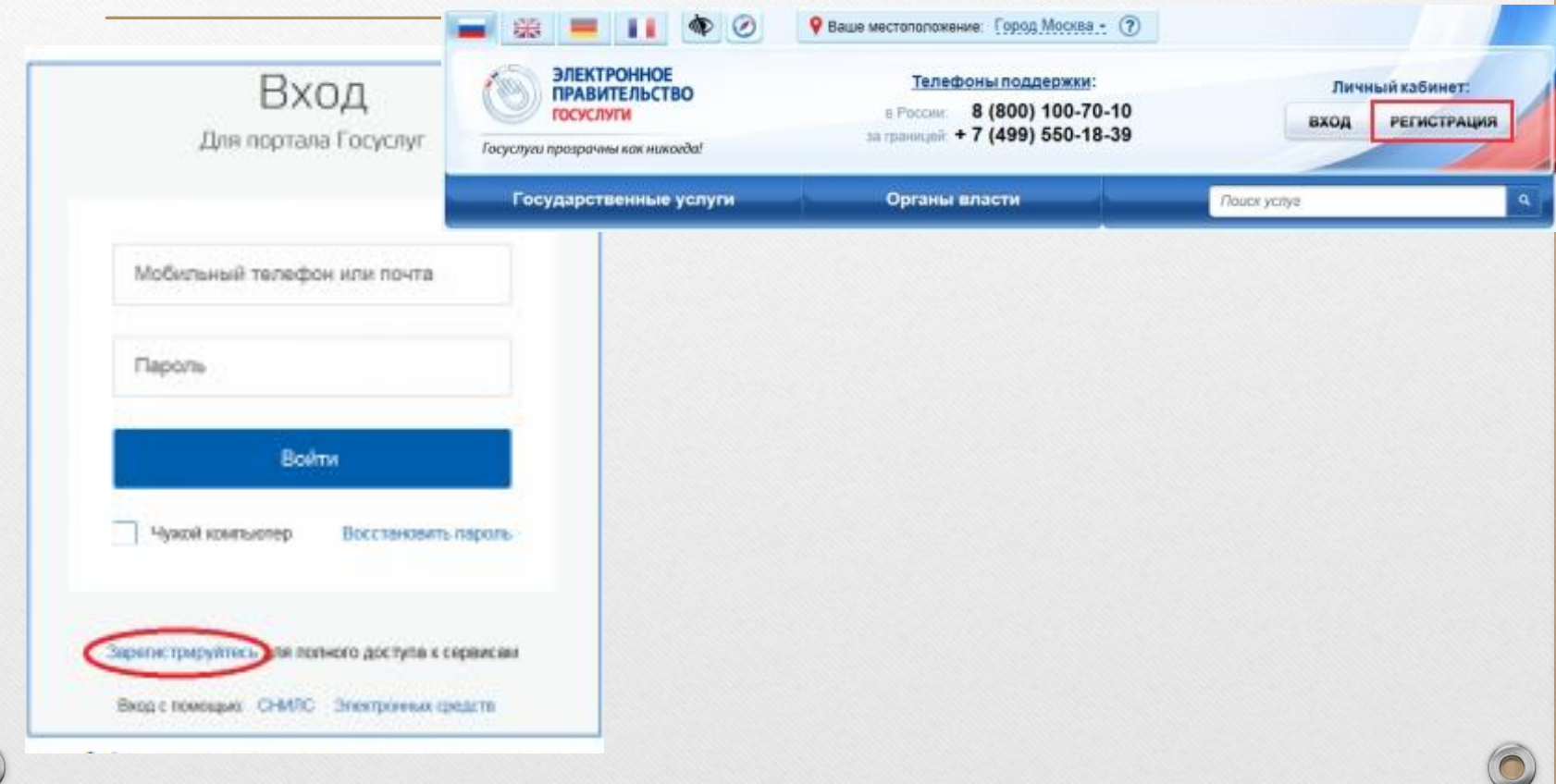

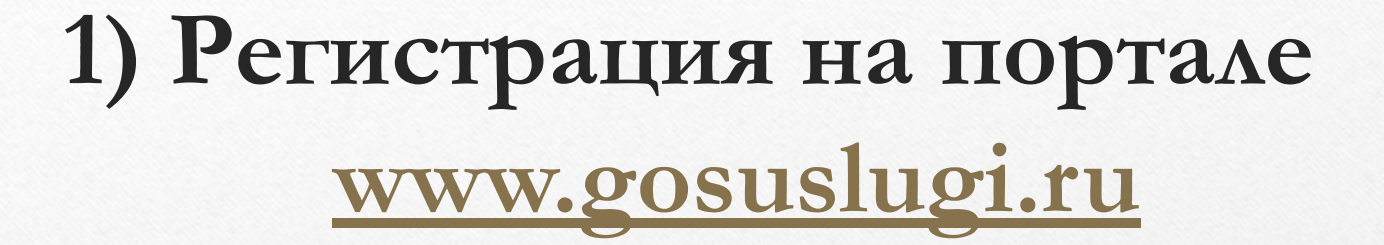

- **• Для родителей требуется создание полной учетной записи (введение всех данных и подтверждение личности).**
- **• Для учеников достаточно упрощенной (предварительной) формы регистрации (ФИО, логин, пароль).**

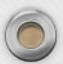

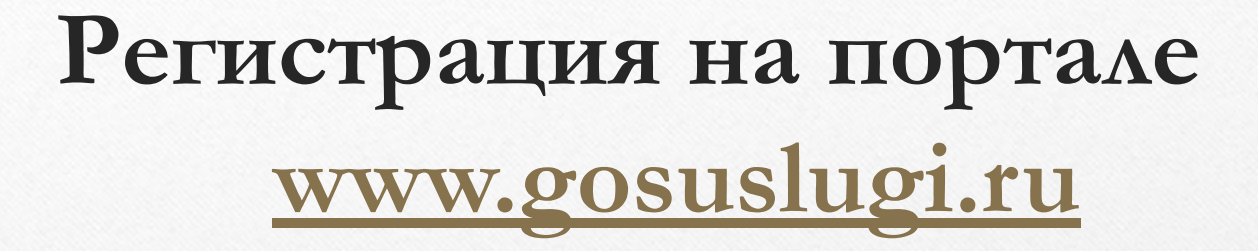

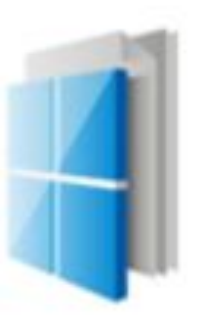

МФЦ Многофункциональный

центр предоставления государственных и муниципальных услуг **Адрес:** г. Кунгур, ул. Советская, д. 26

**Телефон:**(342) 270-11-20 (доб. 2601)

**Часы работы:** Вт, Ср, Пт, Сб: с 9-00 до 18-00; Чт: с 11-00 до 20-00; Вс Пн: Выходной

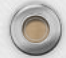

### **2) Привязать учетную запись сайта Госуслуг и личный кабинет сайта web2edu.ru.**

Пароль от электронного дневника можно получить у классного руководителя.

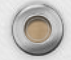

 $\bigcirc$ 

#### **Нажать значок «Вход через Госуслуги»**

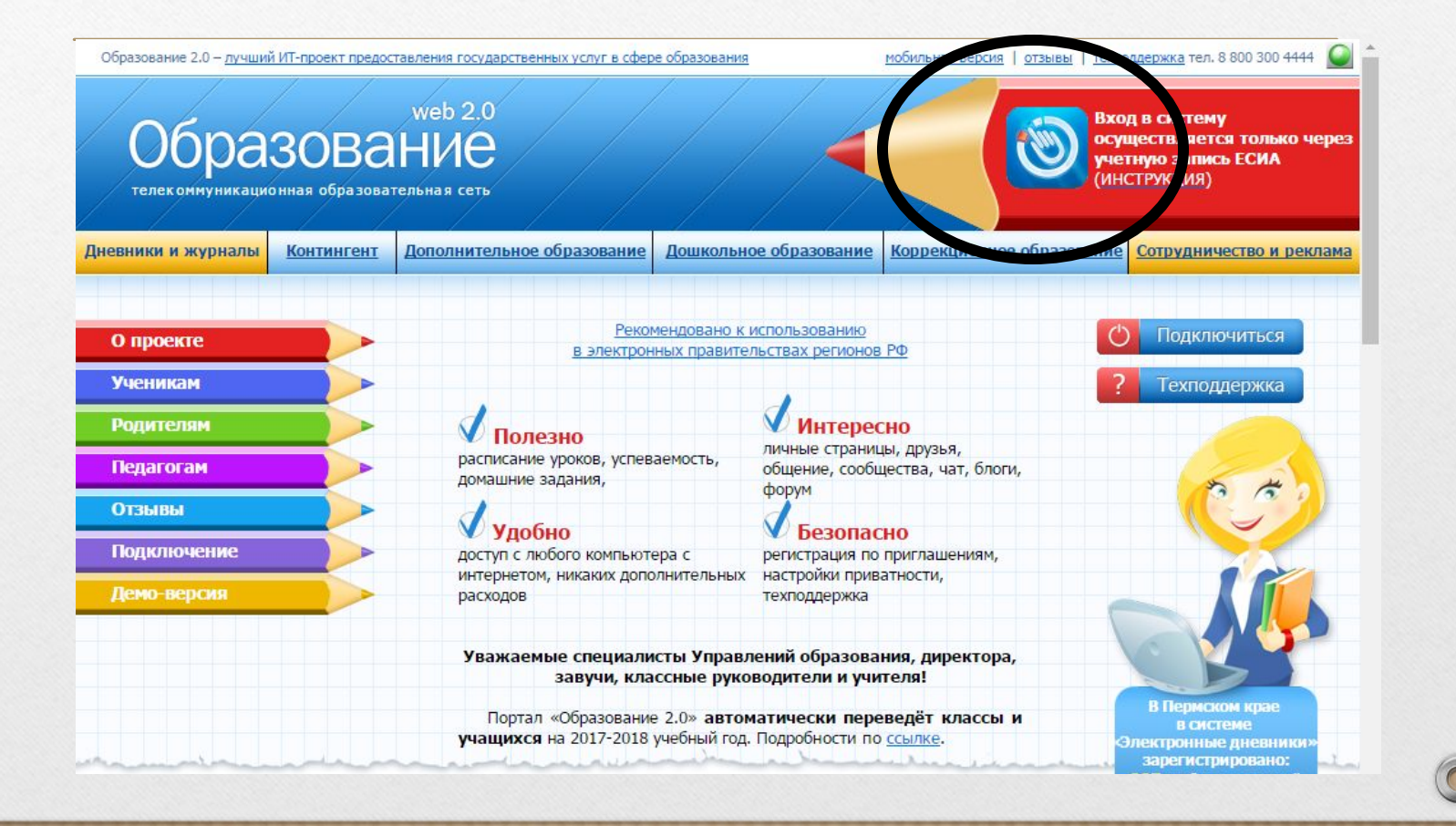

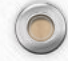

### **Ввести логин и пароль для сайта Госуслуг, нажать кнопку «Войти»**

тежный https://esia.gosuslugi.ru/idp/rlogin?cc=bp

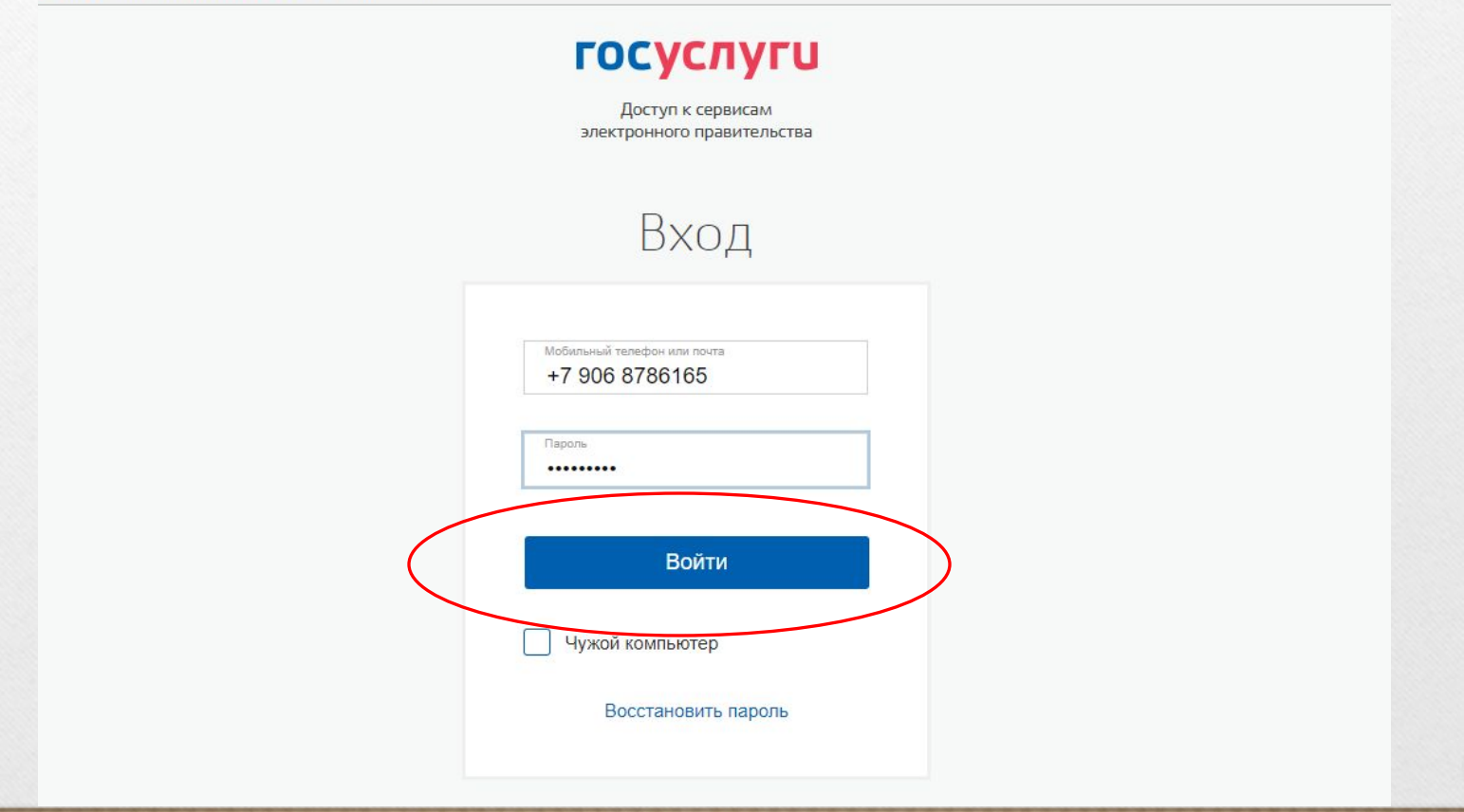

### Привязка аккаунта

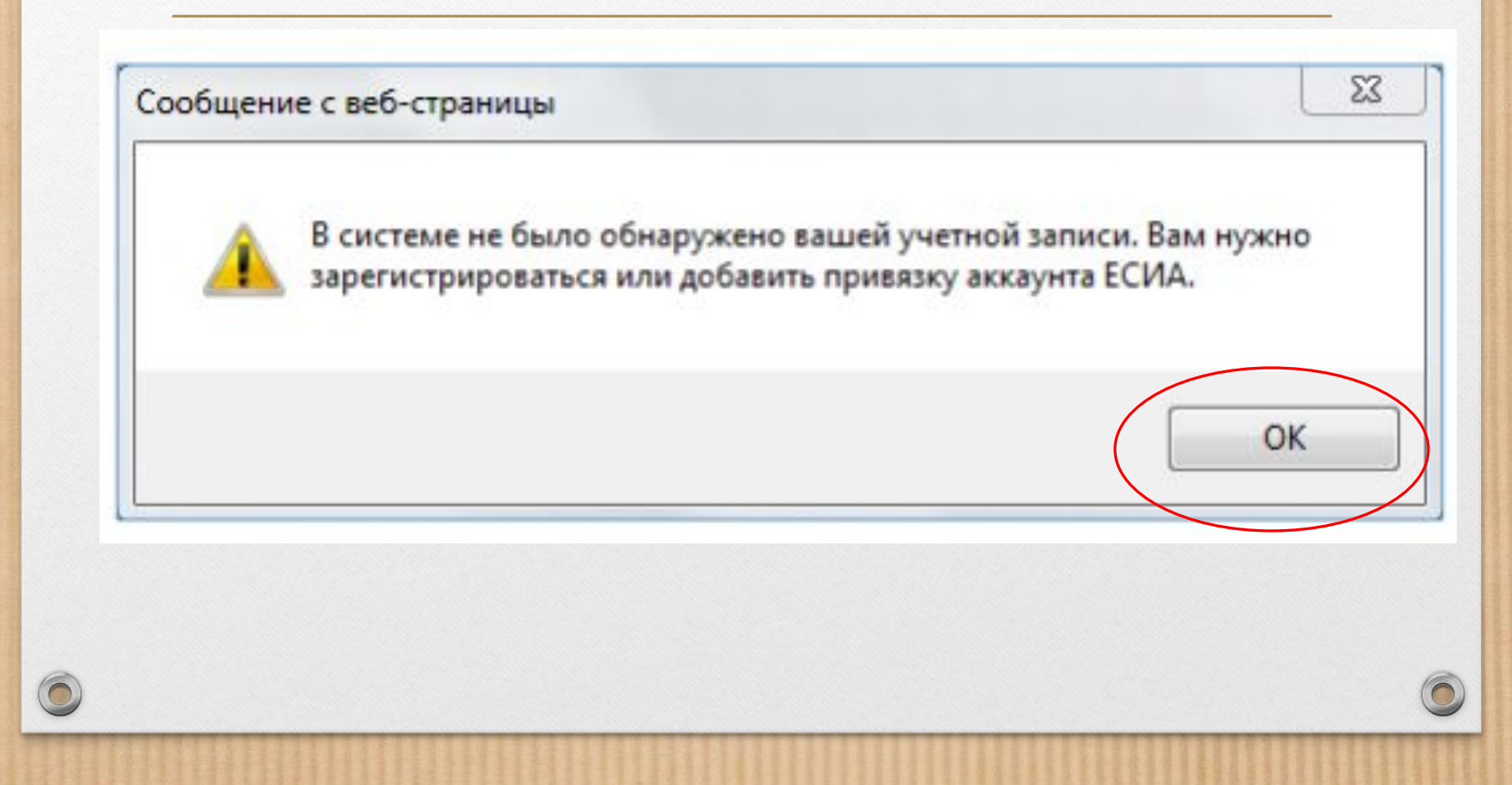

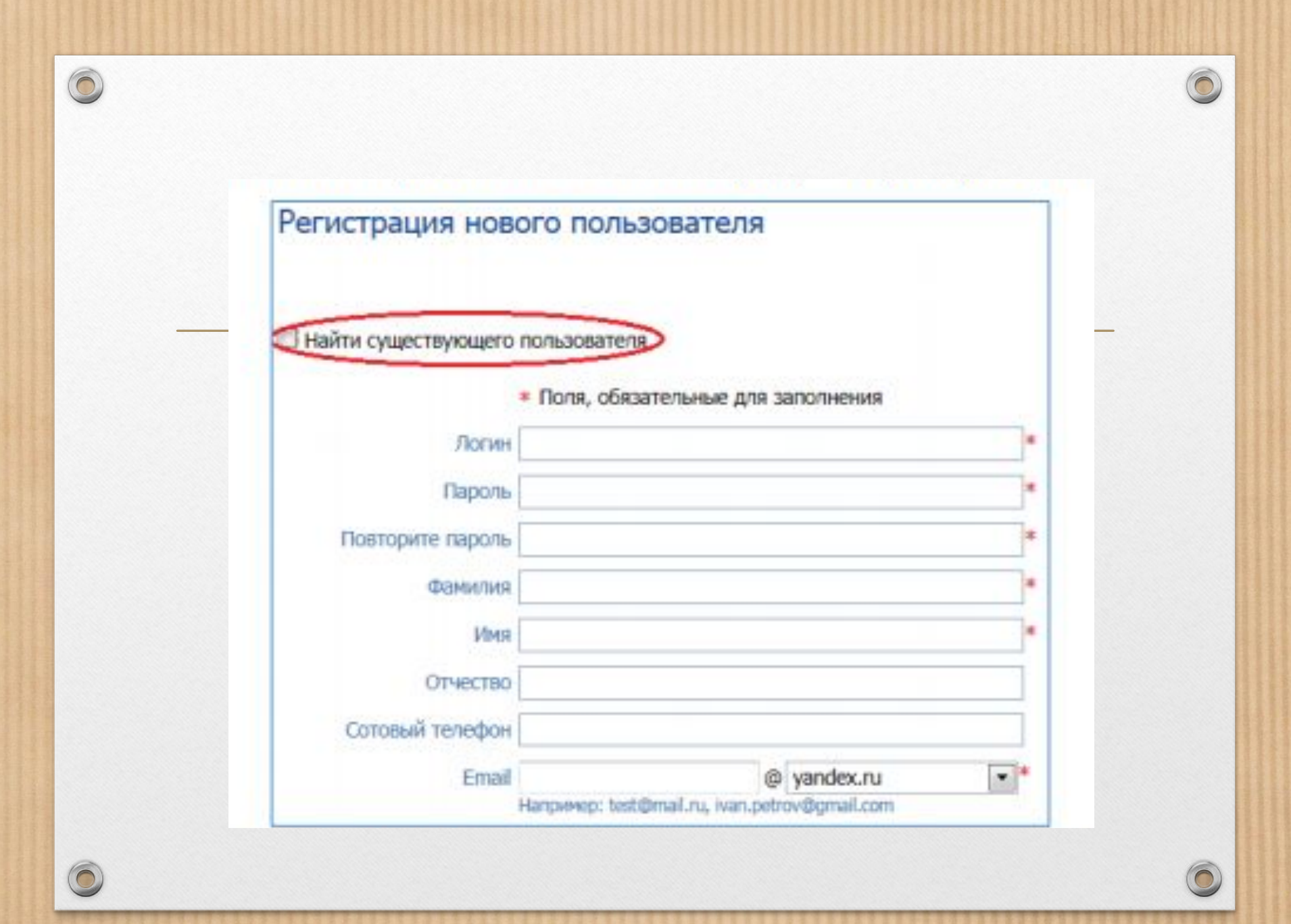

### Привязка аккаунта

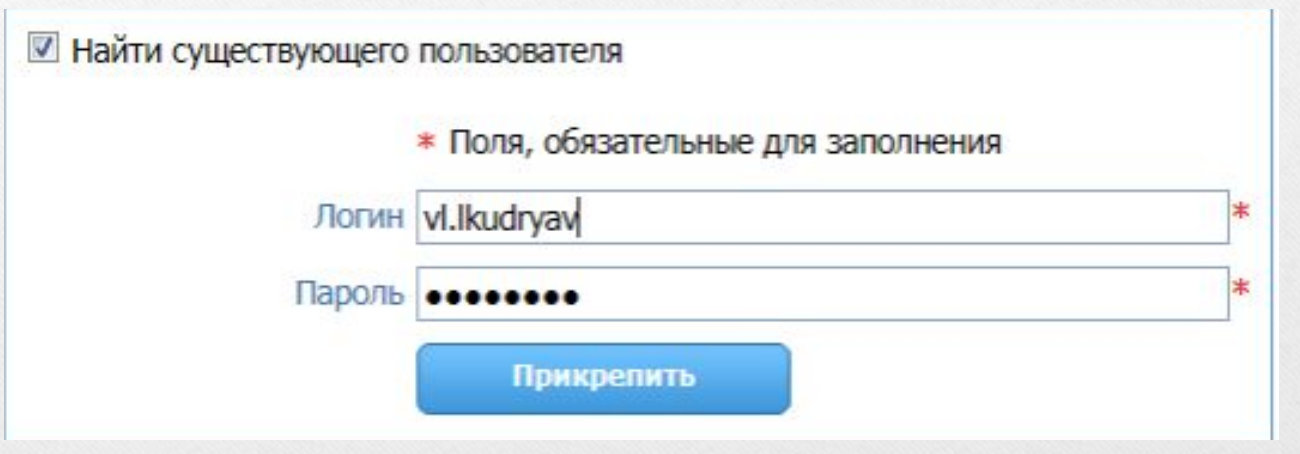

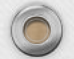

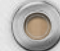

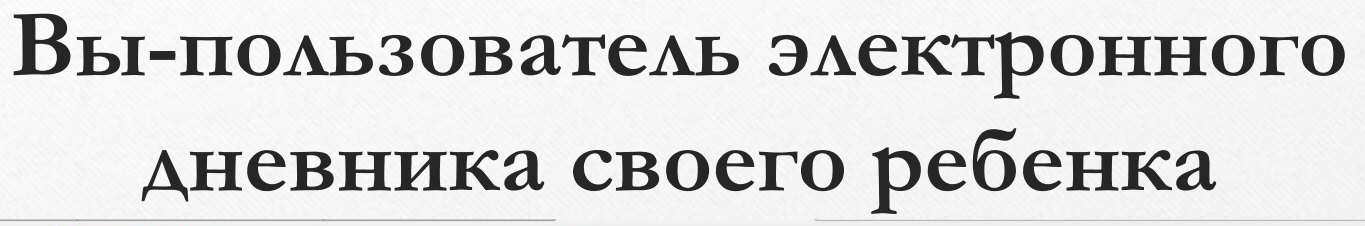

슾  $\leftarrow$   $\rightarrow$ C • Надежный https://web2edu.ru/default.aspx ☆ Образование 2.0 - лучший ИТ-проект предоставления государственных услуг в сфере образования помощь | отзывы | техподдержка тел. 8 800 300 4444 | выход X роль: Завуч школы МАОУ лицей № 1 города Кунгура **2** запросить роль | мои запросы  $16:31$   $\circ$ **По личная страница** • статистика • чат **В сервисы Live C** запросы (0) **В Открепить ЕСИА** Вертипрахова осталось: Светлана • гообщения (37/222) • сейчас (1476) + друзья (13) • Файлы **THE ROYTA Live** Анатольевна 1 ч. 59 мин. • Новости, общение • Интерактив Главная страница ▲ Мой кабинет Добро пожаловать на портал! Ваша роль сейчас: Завуч. Главная страница Настройки школы Изменения в расписании На портале Вы можете: Копилка уроков Текущая успеваемость • Создавать классы, регистрировать учеников, родителей и классных руководителей классов. Из списков учителей, учеников и родителей Вы можете выбирать уже зарегистрированного пользователя и присваивать ему роль. Справки об отсутствии • Создавать группы классов для периодов, если в школе различные классы учатся по разным учебным периодам; Отчеты планировать учебные периоды для групп классов. Мониторинг качества услуги • Создавать группы классов для звонков, если в школе различные классы учатся по разному расписанию звонков; Электронные услуги формировать расписание звонков для групп классов. • Моя школа • Регистрировать учителей школы. Учебные периоды • Подтверждать запросы на роль учителей, учеников и родителей своей школы. Если учителя, ученики и родители регистрируются сами, Вы можете сообщить им секретный код на собрании, который они укажут при запросе на роль. Он Звонки будет служить доказательством того, что запрос подается учителем, родителем или учеником Вашей школы. Рекомендуется Классы проверять состояние запросов не реже одного раза в неделю. Учебные планы • Распределять учебную нагрузку учителям - создавать учебный план. Расписание уроков • Создавать списки кабинетов, формировать расписание уроков для школы. Расписание уроков учителя • Обрабатывать поступающие заявления в школу, поданные с портала «Электронное правительство ГОСУСЛУГИ». Ученики

## **Техподдержка**

- По вопросам регистрации на портале Госуслуг можно обращаться 8(800)100-70-10; support@gosuslugi.ru.
- По вопросам работы с порталом web2.0 можно обращаться 8-800-300-4444; support@web2edu.ru.

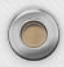

 $\bigcirc$ 

## **Помните!**

 **За сохранность личных данных, логина и пароля несет ответственность пользователь. Не сохраняйте логин и пароль на «чужом» компьютере.** 

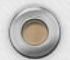

# Сайт: http://кунгур-школа21.pф.

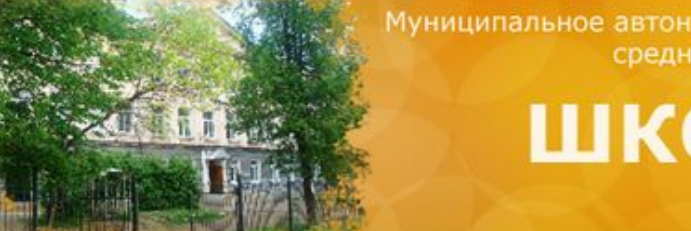

Муниципальное автономное общеобразовательное учреждение средняя общеобразовательная

#### ШКОЛА № 21

г. Кунгура

Добрый день! Сегодня Понедельник 27 августа 2018 г.

#### Содержание

#### Новости

27.08.2018

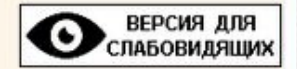

#### Сведения об

- образовательной организации
- 70-летие Победы ٠
- Символика
- Учителя
	- Государственная
- ٠ итоговая аттестация
- Воспитательная
- работа
- Методическая
- работа
- доо
- Наши успехи
- Школьная жизнь
- Родителям на заметку

Проект

"Электронные курналы'

Профориентационная работа

Линейка, посвященная Дню знаний, состоится 1 сентября в 11:00. Информацию о расписании классных часов можно узнать в школе 31 августа.

#### 25.06.2018

Вот и всё! Незаметно пролетели 16 дней в нашем лагере. Сегодня прошло торжественное закрытие смены, были подведены итоги. Самыми активными оказались ребята из 4 отряда "Медузы", они заняли 1 место. Немного меньше добриков заработал 3 отряд "Голливуд", у них 2 место. На третьем месте отряд "Моряки". На празднике грамотами были награждены лидеры всех отрядов. Самым активным участником стал Пьянков Сергей из 2 отряда. Выражаем благодарность всем воспитателям и сотрудникам лагеря, вы большие молодцы, с вами было интересно! До встречи через год!

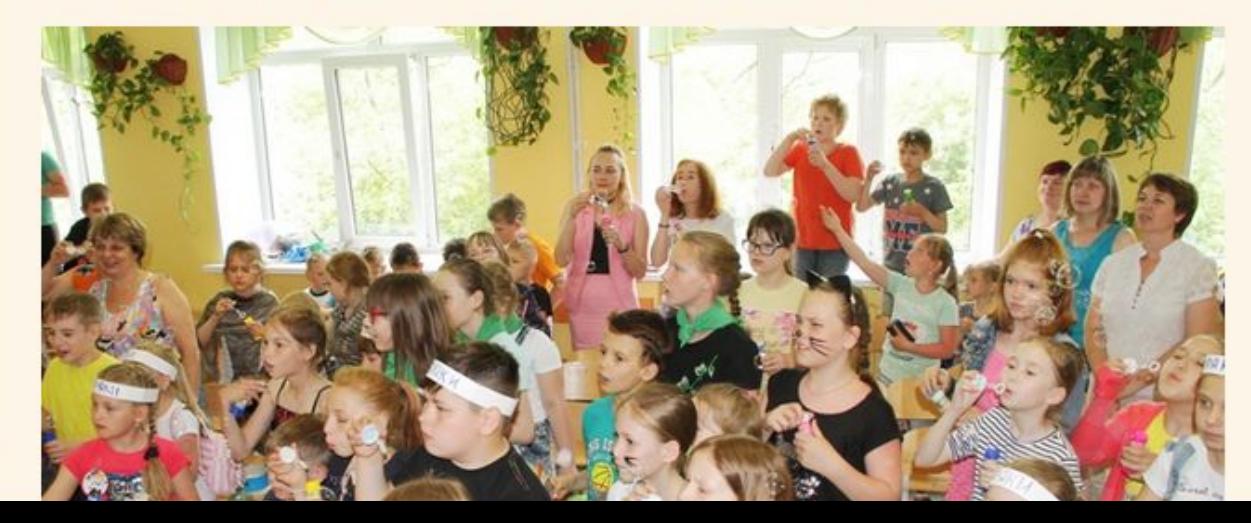